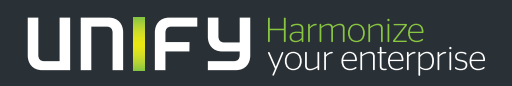

Formerly Siemens Enterprise Communications THEFT

# **Openstage** 15/20/40/60/80 Service Information - Trace Guide

# We are now Unify.

Formerly known as Siemens Enterprise Communications, Unify continues to be one of the world's largest communications software and services firms.

This document references our previous company name; all other content is still valid and correct. For further information, please visit unify.com.

# **SIEMENS**

# **Openstage 15/20/40/60/80**

# **Service Information- Trace Guide**

# **SEN VA DE QA 2**

Ausgabe: 1.0<br>Datum: 12.0 Datum: 12.07.2010 Author: Rene Koritsch Responsible: Andre Bergmann Status: Released

© Siemens Enterprise Communications GmbH & Co. KG 010

Herausgegeben von Siemens Enterprise Communications GmbH & Co. KG is a Trademark Licensee of Siemens AG Hofmannstraße 51 D-81359 München

Siemens Enterprise Communications GmbH & Co. KG reserves the right to make changes and improvements to the products and any of the features of the products described in this document without prior notice. The contents of this document are provided "as is". Except as required by applicable law, no warranties of any kind, either express or implied, including, but not limited to, the implied warranties of merchantability and fitness for a particular purpose, are made in relation to the accuracy, reliability or contents of this docucment. Siemens Enterprise Communications GmbH & Co. KG reserves the right to revise this document or withdraw it at any time without prior notice.

**WARNING:** This Document contains information that is intellectual property and/or

Trade secret of SIEMENS ENTERPRISE COMMUNICATIONS GmbH & Co. KG. No part of this material may be copied or

reproduced, in whole or in part, in any form (including photocopying and/or storage in any medium by electronic means and whether or not transiently or incidentally to some other use of this document) without the written permission of Siemens Enterprise Communications GmbH & Co. KG.

Copyright 2010 Siemens Enterprise Communications GmbH & Co. KG. All rights reserved.

# **Table of contents**

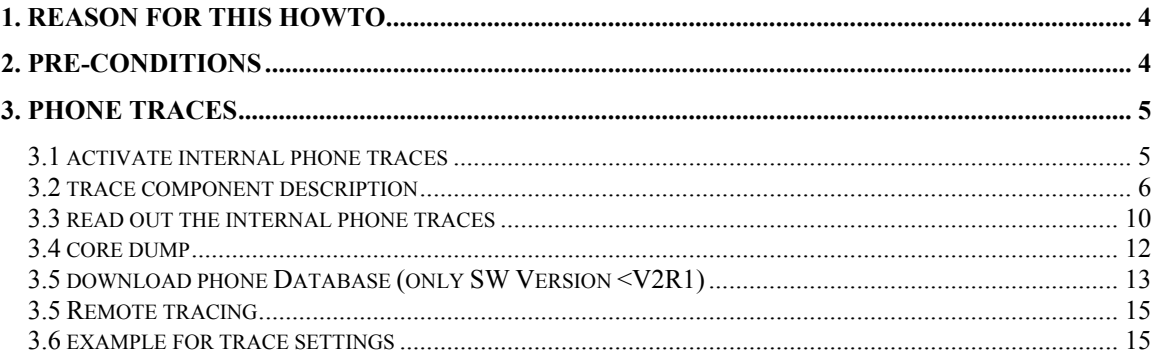

## <span id="page-4-0"></span>**1. Reason for this HowTo**

Sometimes development is not able to pinpoint a problem with network traces only. It could happen that the message flow is correct but the phone behavior is not as it should be.

For those cases the phones are able to trace internal processes that show the development what is going wrong.

The steps for activating / reading out / deactivating those traces are mostly the same. With this HowTo in hands the requester must only define which traces he needs

# <span id="page-4-1"></span>**2. Pre-Conditions**

Ensure that the phone is configured with a working SNTP server to have the correct time available in the traces.

 $\triangleright$  If no SNTP server is available, ensure that the correct time is configured manually.

If it is asked to deliver the internal phone traces in combination with some other traces (e.g. Wireshark) it is necessary that the trace-pc has configured the same SNTP server as the phone.

 $\triangleright$  If no SNTP server is available, ensure that you've configured the same time on all tracing devices.

## <span id="page-5-0"></span>**3. Phone traces**

## <span id="page-5-1"></span>*3.1 activate internal phone traces*

o Log-in to the WBM as administrator

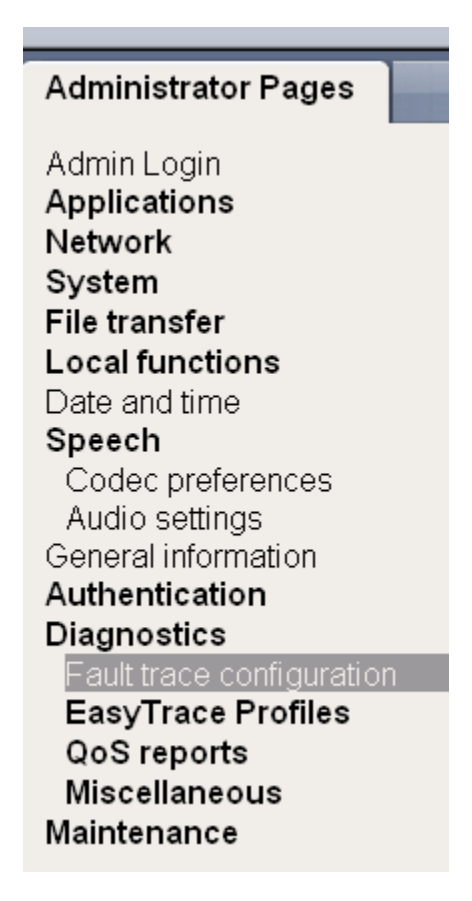

o Select the **Fault trace configuration** menu

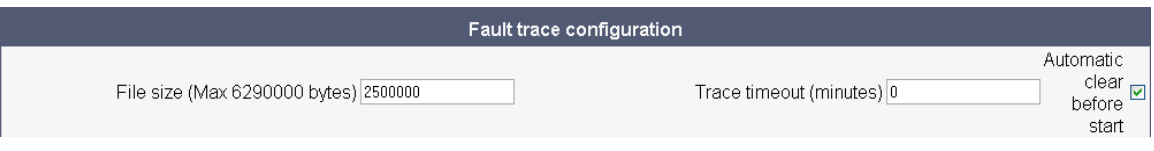

- o Set the trace **timeout to 0** (disable trace timeout)
- o Now you need to set the **file size** to
	- OS 15/20 : 500.000 bytes
	- OS 40 : 1500.000 bytes
	- OS 60/80 : 2500.000 bytes
- o **activate** the checkbox for "Automatic clear before start"

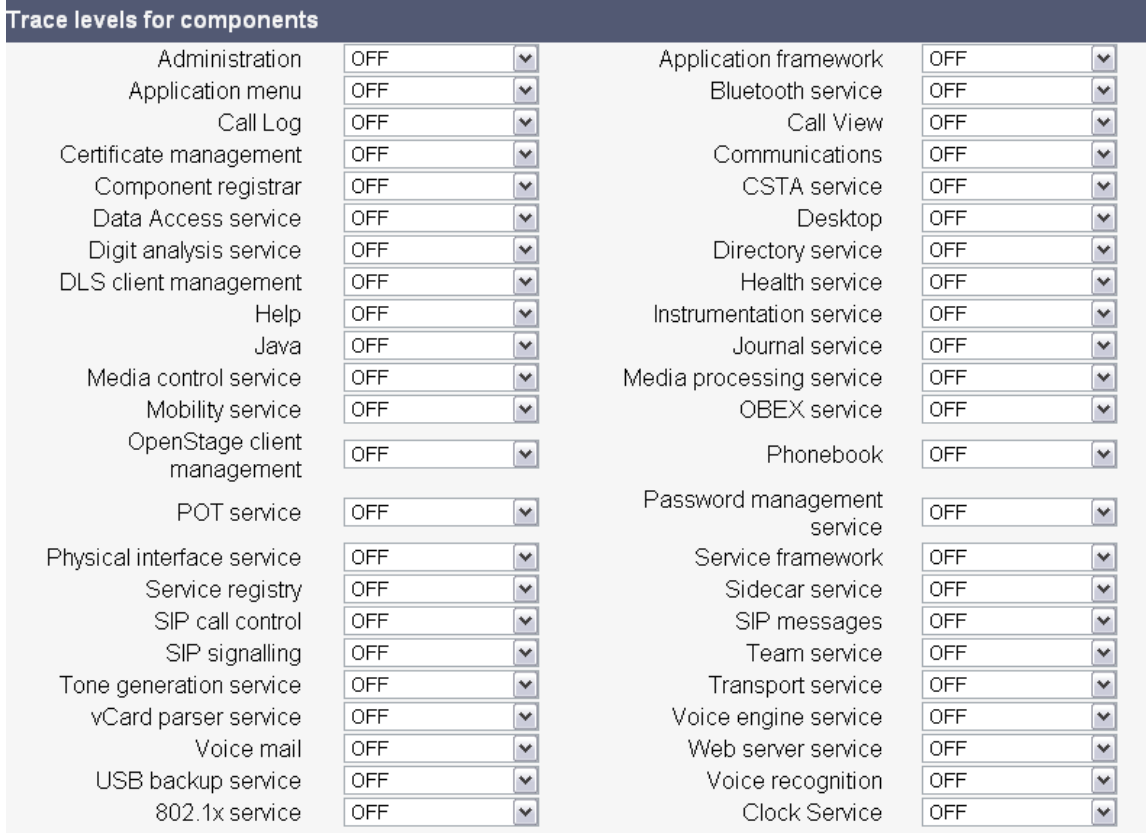

o Choose / set the Trace level for components (**DEBUG**)

o Click the **Submit** Button

## <span id="page-6-0"></span>*3.2 trace component description*

#### *Administration*

This deals with the changing and setting of parameters within the phone database, from both the User and Admin menus

#### *Application framework*

All applications within the phone e.g. Call view, Call log or Phonebook are run within the application framework. It is responsible for the switching :between different applications and bringing them into and out of focus as appropriate.

#### *Application Menu*

This is where applications to be run on the phone can be started and stopped.

#### *Bluetooth Service*

This handles the **Bluetooth interactions** between external Bluetooth devices and the phone.

#### *Call log*

This deals with the Call log application which displays the call history of the phone.

#### *Call view*

This handles the representation of telephony calls on the phone screen.

#### *Certificate management*

This service handles the verification and exchange of certificates for security and verification purposes.

#### *Communications*

This is involved in the passing of call related information and signaling to and from the [CSTA](http://wiki.siemens-enterprise.com/index.php/CSTA) service.

#### *Component registrar*

This handles data relating to the type of phone e.g **[HFA/](http://wiki.siemens-enterprise.com/index.php/HFA)[SIP](http://wiki.siemens-enterprise.com/index.php/SIP)** Workpoint Hi/Workpoint Lo.

#### *CSTA service*

Any CSTA messages, are handled by this service. CSTA messages are used within the phone by all services as a common call progression and control :protocol.

#### *Data Access service*

This service allows other services to access the data held within the phone database.

#### *Desktop*

The desktop service is responsible for the shared parts of the phone display. Primarily these are the status bar at the top of the screen and the FPK :labels.

#### *Digit Analysis service*

This analyses and modifies digit streams which are sent and received by the phone e.g. canonical conversion.

#### *Directory service*

This performs a look up service for data in the phonebook, trying to match incoming and outgoing numbers with entries in the phonebook.

#### *DLS Client management*

Interactions with the Deployment and licencing server are handled by this service.

#### *Health service*

This monitors other parts of the phone for diagnostic purposes and provides a logging interface for the other services in the phone.

#### *Help*

The help function is handled by this service.

#### *Instrumentation service*

This is used by the Husim phone tester to exchange data with the phone for remote control, testing and monitoring purposes.

#### *Java*

Any Java applications run on the phone will be run in the Java sandbox controlled by the [Java](http://wiki.siemens-enterprise.com/index.php/Java) service.

#### *Journal service*

The Journal service is responsible for saving and retrieving call history information which is used by the Call log application.

#### *Media control service*

This service provides the control of media streams (voice, tones, ringing etc.) within the phone.

#### *Media Processing service.*

This is a layer of software between the media control service and the tone generation and voice engine services. It is also involved in switching of :audio devices such as the handset and loudspeaker.

#### *Mobility service*

This handles the [mobility](http://wiki.siemens-enterprise.com/index.php/Mobility) feature whereby users can log onto different phones and have them configured to their own profile.

#### *OBEX service*

This is involved with [Bluetooth accesses](http://wiki.siemens-enterprise.com/index.php/OpenStage_Bluetooth) to the phone

#### *Openstage Client Management*

This provides a means by which other services within the phone can interact with the database.

#### *Phonebook*

This is responsible for the phonebook application within the phone.

#### *POT service*

This service is supposed to take over control of basic telephony if the callview application fails.

#### *Password management service*

This is used to verify passwords used in the phone.

#### *Physical interface service*

This handles any interactions with the phone via the keypad, mode keys, fixed feature buttons, [clickwheel and slider](http://wiki.siemens-enterprise.com/index.php/OpenStage_Main_Navigation).

#### *Service framework*

This is the environment within which other phone services operate. It is involved in the starting and stopping of services.

#### *Service registry*

This keeps a record of all services which are currently running inside the phone

#### *Sidecar service*

This handles interactions between the phone and any attached sidecars.

#### *SIP call control*

This is contains the call model for the phone and is associated with telephony and call handling.

#### *SIP Messages*

This traces the SIP messages which are exchanged by the phone. **Activating the SIP messages trace requires a reboot of the device**

#### *SIP signalling*

This is involved in the creation and parsing of SIP messages and communicates directly with the SIP stack.

#### *Team Service*

This is primarily concerned with Keyset operation.

#### *Tone generation*

This service handles the generation of the tones and ringers on the phone

#### . *Transport service*

The transport service provides the IP [\(LAN\)](http://wiki.siemens-enterprise.com/index.php/LAN) interface between the phone and the outside world.

#### *vCard parser service*

This trace is for sending/recieving vCards via the Bluetooth interface.

#### *Voice engine*

This provides a switching mechanism for voice streams within the phone. It is also involved in [QDC,](http://wiki.siemens-enterprise.com/index.php/QDC) [Music on Hold](http://wiki.siemens-enterprise.com/index.php/Music_on_Hold) and voice instrumentation.

#### *Voice mail*

This trace monitors the integrated Voice mail application of the phone.

#### *Web Server service*

This provides the web access to the phone.

#### *USB Backup service*

This is for the backup/restore feature via USB devices.

#### *Voice recognition*

The Voice recognition service is for the voice dialling feature

#### *802.1x service*

This is for port security (802.1x)

## <span id="page-10-0"></span>*3.3 read out the internal phone traces*

o Log-in to the WBM as administrator

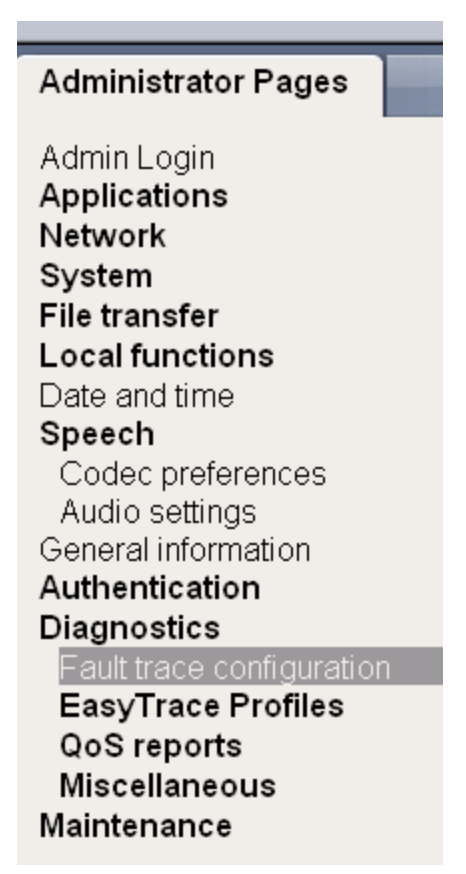

o Select the **Fault trace configuration** menu

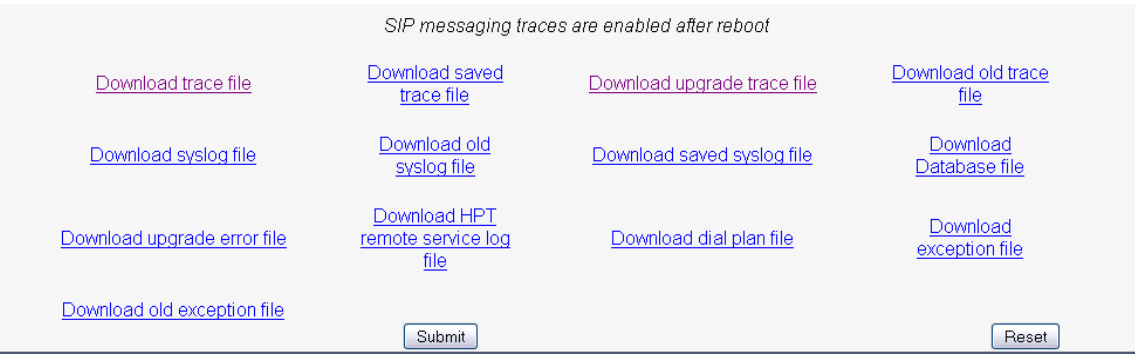

o now it is possible to download **13** different trace files

#### o **trace file**

The trace data according to the settings specified for the services.

#### o **old trace file**

The trace file is stored permanent memory. When the file has reached its size limit, it will be saved as old trace file, and the current exception file is emptied for future messages.

#### o **saved trace file**

Normally, the trace file is saved only in the phone RAM. When the phone restarts in a controlled manner, the trace file will be saved in permanent memory

#### o **upgrade trace file**

The trace log created during a software upgrade.

#### o **upgrade error file**

The error messages created during a software upgrade.

#### o **exception file** *(Since V2R1)*

If an exceptions occurs in a process running on the phone, a message is written to this file (this file is important to check the memory management)

#### o **old exception file** *(Since V2R1)*

The exception file is stored permanent memory. When the file has reached its size limit, it will be saved as old exception file, and the current exception file is emptied for future messages.

#### o **syslog file**

Contains system messages (eg. Dhcp requests,boot,network changes,ntpclient,kernel,LLDP)

#### o **old syslog file**

The syslog file is stored permanent memory. When the file has reached its size limit, it will be saved as old syslog file, and the current syslog file is emptied for future messages.

#### o **saved syslog file**

Normally, the trace file is saved only in the phone RAM. When the phone restarts in a controlled manner, the trace file will be saved in permanent memory

- o **Database file** *(Since V2R1)*
	- Phone Database
- o **HPT remote service log**  HTP message created during login/usage
- o **Dial plan** *(Since V2R0)* Dial plan configuration

#### **Please note:**

For normal diagnostic operations these traces should never be enabled (If logging is enabled for these components, the phone becomes very slow):

- **Service Framework**
- **Service Registry**
- **OpenStage client management**

## <span id="page-12-0"></span>*3.4 core dump*

The core dump is important for us to see what is going wrong. Normally the phone automatically generates a core dump if the phone crash's. **Note**: since *V2R1* the core dump file size is always unlimited and not configurable.

o Log-in to the WBM as administrator

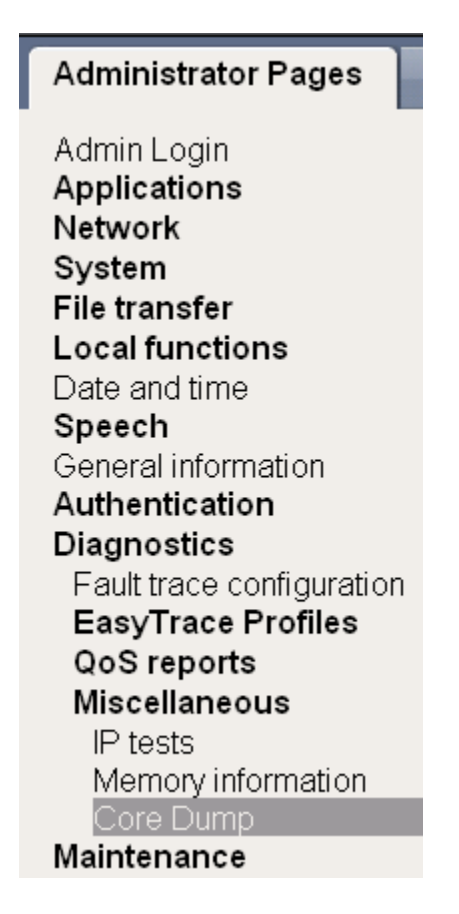

o Select the **Core Dump** menu

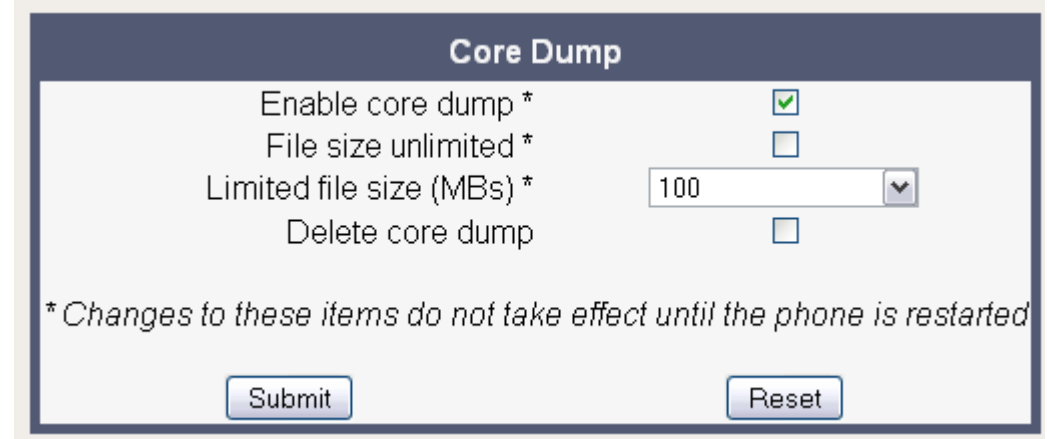

- o **activate** the checkbox for "Enable core dump"
- o **important**: you need to set the **Limited file size** (MBs) to:
	- OS 60/80 : 50MB
	- OS 40 : 10 MB
	- OS 20 : 1 MB

## <span id="page-13-0"></span>*3.5 download phone Database (only SW Version <V2R1)*

The phone Database is very important to analyze/check the configuration and help the development to reproduce the failure.

**Note**: since V2R1 you can download the Database file via WBM

What do you need:

- TFTP server

- SSH program

#### Step 1: **activate secure shell**

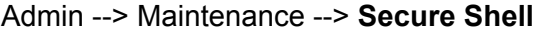

Configure a individual session password

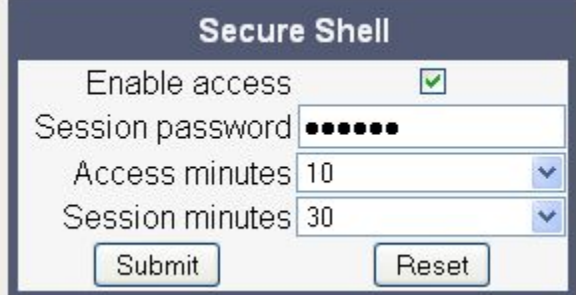

#### Step 2: start **TFTP Server**

Step 3: start a **SSH session** via SSH program

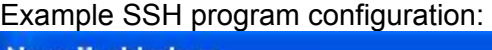

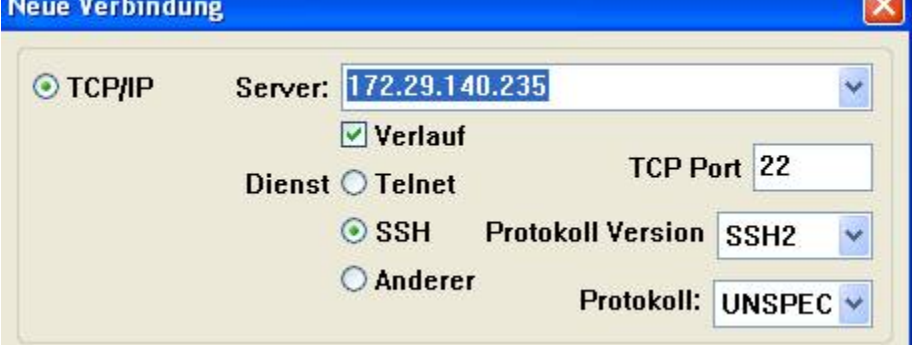

 $\sim$ 

#### Please use the following username:

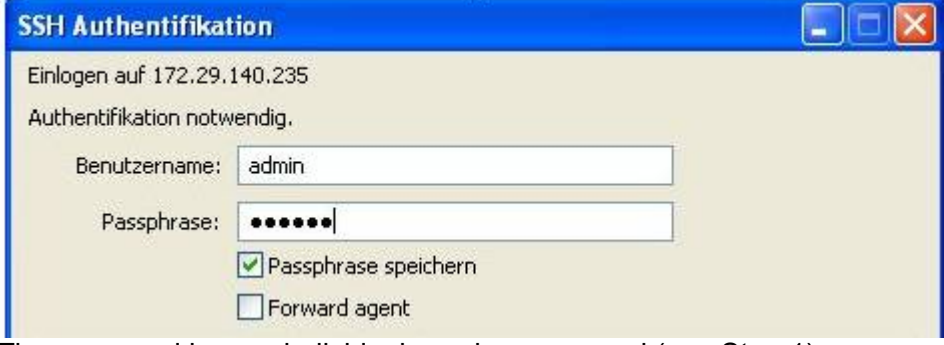

The password is your individual session password (see Step 1)

#### Step 4: **Upload phone.db**

\$ cd / *// change the root directory* \$ ll *// control the directory* drwxr-xr-x 25 500 admin 0 Jan 1 2000 . drwxr-xr-x 25 500 admin 0 Jan 1 2000 .. -rw-r--r-- 1 500 admin 0 Jan 1 2000 .admin\_created -rw-r--r-- 1 500 admin 0 Jan 1 2000 .init\_enable\_core -rw-rw-r-- 1 500 admin 22 Dec 4 16:31 OpenStageRootFileSystemImageVersion.txt admin 111 Dec 4 16:31 OperaVersion.txt drwxrwxr-x 16 500 admin 0 Dec 8 21:16 Opera\_Deploy<br>drwxr-xr-x 2 500 admin 0 Oct 31 2008 Settings admin 0 Oct 31 2008 Settings drwxrwxr-x 2 500 admin 0 Dec 8 22:05 bin drwxrwxr-x 2 500 admin 0 Dec 4 16:29 boot -rw------- 1 500 admin 208896 Dec 18 11:44 core drwxrwxrwx 20 500 admin 0 Dec 4 16:32 **data**  drwxr-xr-x 1 500 admin 0 Jan 1 1970 dev -rw-r--r-- 1 500 admin 0 Jan 1 2000 enableInterface  $d$ rwxrwxr-x 10 500 admin 0 Jan 5 10:11 etc drwxrwxr-x 2 500 admin 0 Dec 8 22:05 firmware -rw-rw-r-- 1 500 admin 0 Dec 4 16:30 firstboot  $d$ rwxrwxr-x  $3500$  admin 0 Jan 31 2008 home drwxrwxr-x 3 500 admin 0 Dec 8 22:05 lib drwxrwxr-x 2 500 admin 0 Dec 9 11:42 logs drwxrwxr-x 3 500 admin 0 Jan 30 2006 mnt dr-xr-xr-x 232 500 admin 0 Jan 1 2000 proc drwxrwxr-x 2 500 admin 0 Dec 4 16:30 root drwxrwxr-x 2 500 admin 0 Dec 8 22:05 sbin drwxrwxr-x 3 500 admin 0 Jan 30 2006 share drwxr-xr-x 2 500 admin 0 Oct 15 07:09 tempmount drwxrwxrwt 7 500 admin 260 Jan 5 10:11 tmp drwxrwxr-x 2 500 admin 0 Dec 8 22:05 tracing drwxrwxr-x 8 500 admin 0 Jan 1 2000 usr drwxrwxr-x 7 500 admin 0 Jan 31 2006 var drwxrwxr-x 3 500 admin 0 Dec 4 16:31 vobs \$ cd data/database/ *// change the database directory* \$ ll *// control the directory*  drwxrwxr-x 2 500 admin 0 Jan 5 10:09 . drwxrwxrwx 20 500 admin 0 Dec 4 16:32 .. Created by :Rene Koritsch 14 of 16 OpenStage SIP TraceGuide

-rw-r--r-- 1 500 admin 2520 Dec 18 11:43 TraceConfLevel.conf -rwxrwxrwx 1 500 admin 115712 Jan 5 10:09 **phone.db**

SHH commands to download/upload the phone database:

**Transfer phone.db to the TFTP Server from Phone**  $tftp - p - l$  phone.db –r phoneXXX.db TFTP IP.Addr.

**Transfer phone.db to the phone from TFTP Server**  tftp  $-g$  –l phone.db –r phoneXXX.db TFTP\_IP.Addr.

### <span id="page-15-0"></span>*3.5 Remote tracing*

You can configure the phone to send real time traces to a remote trace server (syslog server). Remote logging is the best way to collect traces for high sporadically problems over a long timeframe.

You can activate this feature locally or via DLS

**Locally** : Admin -> Maintenance -> Remote trace **DLS**: IP Devices -> IP Phone Configuration ->Diagnosis -> Remote Trace Settings

**Note:** If remote tracing is used, the trace messages sent to the remote syslog server are not encrypted.

### <span id="page-15-1"></span>*3.6 example for trace settings*

- good default trace configuration
	- o *SIP Messages*
	- o *SIP signaling*
	- o *Communications*
	- o *SIP call control*
- call proceeding singleline (call drops, failed transfer, group pickup, missing incoming call popup, CSTA application)
	- o *SIP Messages*
	- o *SIP signaling*
	- o *SIP call control*
	- o *Communications*
	- o *CSTA service*
	- o *Call view*
- call proceeding multiline (call drops, failed transfer, group pickup, missing incoming call popup, CSTA application)
	- o *SIP Messages*
	- o *SIP signaling*
	- o *SIP call control*

- o *Communications*
- o *CSTA service*
- o *Call view*
- o *Team Service*
- Mobility (problems during login/logoff)
	- o *SIP Messages*
	- o *SIP signaling*
	- o *SIP call control*
	- o *Mobility service*
	- o *Administration*
	- o *DLS Client management*
- DLS related issues (configuration change not possible, job expire)
	- o *DLS Client management*
	- o *Administration*
- Audio related issues (missing ringtone, internal tone)
	- o *Digit Analysis service*
	- o *Media control service*
	- o *Media Processing service.*
	- o *SIP signaling*
	- o *SIP Messages*
	- o *Tone generation*
	- o *Call view*
	- o *Wireshark (for speech path related issues)*
- Phonebook (name/number match)
	- o *SIP Messages*
	- o *SIP signaling*
	- o *SIP call control*
	- o *CSTA service*
	- o *Digit Analysis service*
	- o *Directory service*
	- o *Phonebook*
- Call log (wrong/missing call log entry's)
	- o *SIP Messages*
	- o *SIP signaling*
	- o *SIP call control*
	- o *CSTA service*
	- o *Call log*
	- o *Communications*
	- o *Journal service*